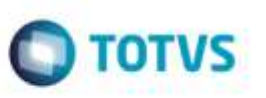

## **Melhoria na Importação de Valores Referente a ICMS Presumido no CT-e**

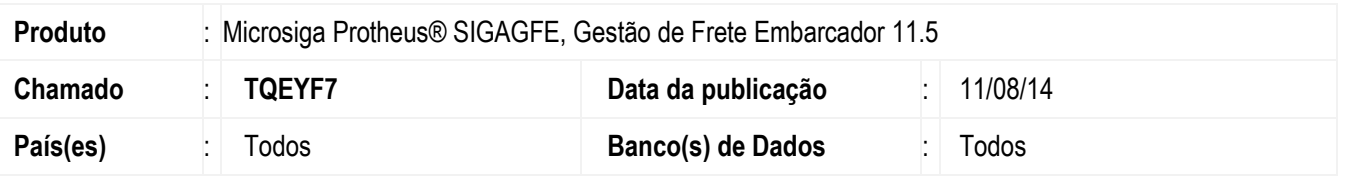

Efetuada alteração no programa de **Importação de CT-e** (**GFEA118**) para verificar o cadastro de emitente ao informar o valor do campo de **Tributação**, para correção do valor do documento, informando o valor total ao invés do líquido, para preenchimento do campo de **Valor de Imposto Retido** e do **Percentual de Imposto Retido**.

Para viabilizar essa melhoria, é necessário aplicar o pacote de atualizações (Patch) deste chamado.

## **Procedimento para Utilização**

- 1. Em **Gestão de Frete Embarcador** (**SIGAGFE**) acesse **Cadastros** > **Gerais** > **Emitente**.
- 2. Na aba **Transportador,** marque o parâmetro **Apurac ICMS** como "Presumido" para o Emitente do CT-e a ser importado.
- 3. Acesse **Cadastros** > **Cálculo de Frete** >**Tributações por UF**.
- 4. Cadastre a tributação para a UF do estado do emitente do CT-e.
- 5. Acesse **Integrações** > **CT-e** > **Importar CT-e**.
- 6. Importe um CT-e e verifique que as informações referente ao **Valor do Documento, Valor de Imposto Retido**, **Percentual de Imposto** e **Tributação** são preenchidos conforme configurações anteriores.

## **Informações Técnicas**

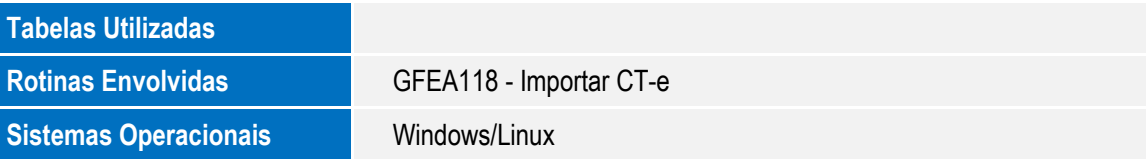

ö